# **PI1 - Programa de formación en el puesto de trabajo**

# **PARTE 2 - Manual de Formadores**

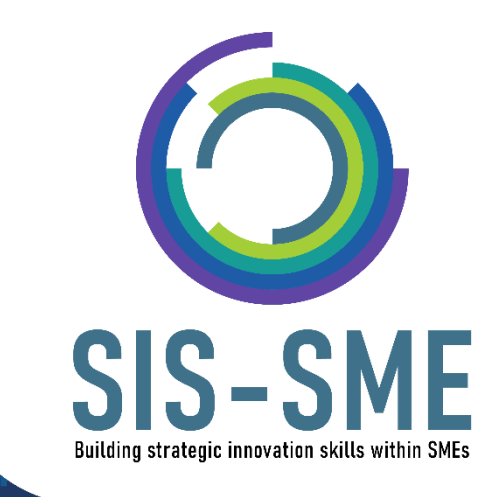

# **Capítulos**

### **Unidad de Aprendizaje 1**

#### **Cómo desarrollar las competencias digitales y pedagógicas de los profesionales de la EFP y cómo utilizar formas innovadoras de enseñanza en línea**

Los tutores como desarrolladores y productores de contenidos digitales de aprendizaje ricos en medios

Introducción a la Unidad de Aprendizaje

- [Módulo 1.](#page-4-0) Salas de escape virtuales
- Módulo 2. Creación de vídeos
- Módulo 3. [WebQuests](#page-9-0)
- Módulo 4. Cuestionarios
- Módulo 5. Pizarra digital
- Módulo 6. Talleres de narración a distancia y formación Storytelling
- Módulo [7. Creación de carteles](#page-21-0)
- Módulo [8.](#page-23-0) Creación de códigos QR

#### **Unidad de Aprendizaje 2**

#### **Entorno digital del aula**

Esta Unidad de Aprendizaje aborda el papel clave de los tutores de FP como facilitadores del aprendizaje en línea a distancia

Introducción a la Unidad de Aprendizaje

Pack" de rompehielos y dinamizadores en línea

- Módulo 1. Para romper el hielo
	- $\triangleright$  El juego de los focos
	- ➢ Presentarse a los demás
	- $\triangleright$  Igual y diferente
	- $\triangleright$  Haz una foto de algo
	- ➢ Romper el hielo con una historia
	- ➢ Actividad de calentamiento "Gran premio de la lotería
	- ➢ Fogata virtual
	- ➢ Auténtica ceremonia del té y el café
	- ➢ ¿Puedes oírme ahora?
	- ➢ Canta y adivina una canción con emoji
	- $\triangleright$  Desafío de la artesanía
- Módulo 2. Energizantes
	- ➢ Dos verdades y una mentira
- ➢ Véndelo
- ➢ Momento zen: dibujar una espiral
- ➢ Libro secreto
- ➢ ¡Sacúdelo!
- ➢ Vecinos
- ➢ Selva de sonidos
- Módulo 3: Evaluación

### **Anexo I:**

### **PLANTILLA DE DESARROLLO DE WEBQUEST**

# **Unidad de Aprendizaje 1**

### **Desarrollar las competencias digitales y pedagógicas de los profesionales de la EFP y Cómo utilizar formas innovadoras de enseñanza en línea**

### **Los tutores como desarrolladores y productores de contenidos digitales de aprendizaje ricos en medios**

# **Introducción a la Unidad de Aprendizaje**

La pedagogía es la base de nuestra profesión, y muchos de nosotros tendríamos una idea en nuestra mente de lo que sería una pedagogía eficaz para la fase de aprendizaje o el área temática en la que pensamos especializarnos.

La tecnología también ha cambiado la forma en que vemos a los tutores de EFP y cómo se perciben a sí mismos. Ya no es relevante el paradigma tradicional del profesor omnisciente y todopoderoso al frente de la clase destilando conocimientos en las mentes vacías de los alumnos. No. Ya no funciona.

Al principio, la tecnología fue vista con gran entusiasmo por algunos educadores, ya que se estaba explorando su potencial. Se hicieron muchos comentarios predictivos sobre la sustitución del profesor por el ordenador, lo que provocó cierta reacción negativa respecto a la incorporación de la tecnología en las aulas.

La tecnología ha favorecido el cambio hacia modos de aprendizaje más independientes y dirigidos por los alumnos, mientras que los profesores asumen ahora el papel de cocolaboradores o los llamados eModeradores. Esto hay que aprovecharlo, orque la tecnología parece ser algo más que una mera herramienta en el aula.

La pandemia de 2019 nos demostró que los humanos siguen necesitando a los humanos. De lo contrario, el proceso de aprendizaje se vuelve aburrido y monótono. Por ello, los educadores comenzaron a examinar el potencial de las nuevas tecnologías en la enseñanza y el aprendizaje. Así, esta Unidad de Aprendizaje tiene como objetivo ayudar, presentando herramientas reales sobre cómo utilizar formas innovadoras de enseñanza en línea. Se trata de un conjunto de herramientas propuestas que pueden utilizarse y ajustarse a la enseñanza en línea según el grupo de destinatarios y las necesidades de cada educador. Teniendo en cuenta que algunos participantes pueden no estar familiarizados con la tecnología, se aconseja al educador que ajuste el tiempo de la actividad en consecuencia.

# **Módulo. 1 Salas de escape virtuales**

#### <span id="page-4-0"></span>**Tiempo de preparación -** hasta 10 horas

#### **Tiempo de actividad** - 1 hora

Las salas de escape online o virtuales suelen desarrollarse a través de una plataforma de videoconferencia en la que los miembros del equipo resuelven diferentes rompecabezas y encuentran pistas ocultas para "escapar de la habitación". Esta técnica crea una trama misteriosa y dinámica del proceso de trabajo. Puede realizarse de forma individual o en grupo, compitiendo contra otra/s persona/s.

La sala de escape virtual es similar a una versión presencial. La diferencia en estas experiencias es que los jugadores participan a través de llamadas de Zoom o Skype y controlan a un "agente de campo" en tiempo real para completar los retos en lugar de hacerlo ellos mismos.

Las salas de escape ayudan a mejorar el sentido de la conciencia sobre tareas sencillas. Además, facilitan el proceso de desarrollo de la inteligencia, la resolución de problemas y la creatividad.

Por lo tanto, esta creación de equipos pone al descubierto los puntos fuertes y débiles de los comportamientos de los participantes, lo que les brinda una valiosa oportunidad para reflexionar sobre su dinámica de trabajo y sus procesos de toma de decisiones.

Las salas de escape animan a los jugadores a comunicarse entre sí y a mejorar su capacidad de gestión del tiempo. Hablando de tiempo, los jugadores suelen disponer de una hora como máximo para resolver los enigmas y escapar de la habitación con éxito. Debido a esta limitación de tiempo, los jugadores están motivados a utilizar eficazmente el tiempo que tienen y hacer todo lo posible para terminar el juego antes de que se acabe el tiempo.

¡Las habilidades naturales de liderazgo se manifiestan! Esto se refiere al trabajo en grupo, por supuesto. Para cubrir más zonas de la sala y resolver los rompecabezas con rapidez, un equipo necesita un líder que delegue las tareas o las divida en parejas. El objetivo es abarcar más terreno y encontrar las pistas más rápidamente.

Lo que los jugadores encontrarán en los juegos de sala de escape dista mucho de sus tareas habituales. Si una persona/equipo está acostumbrado a que las cosas se hagan de una determinada manera, esta es una buena forma de hacer que piense de forma diferente, que mire desde una perspectiva distinta y que utilice nuevas estrategias de resolución de problemas.

Las salas de escape son siempre una buena solución para impulsar la dinámica de trabajo, sobre todo cuando se trata de desarrollar el sentido del emprendimiento, la negociación, la rapidez de reacción y la comunicación.

#### **Hay varios instrumentos sobre cómo crear una sala de escape virtual.**

**Google forms** es una de las herramientas gratuitas favoritas de los profesores para crear salas de escape. Aquí están algunos ejemplos de salas de escape temáticas realizadas en los formularios de Google:

- 1. [https://docs.google.com/forms/d/e/1FAIpQLSednwQFuJp6do\\_3xSkk4hI3o2\\_2J](https://docs.google.com/forms/d/e/1FAIpQLSednwQFuJp6do_3xSkk4hI3o2_2JVmsHx8wPhanNvYCWSHq0g/formResponse) [VmsHx8wPhanNvYCWSHq0g/formResponse](https://docs.google.com/forms/d/e/1FAIpQLSednwQFuJp6do_3xSkk4hI3o2_2JVmsHx8wPhanNvYCWSHq0g/formResponse)
- 2. [https://docs.google.com/forms/d/e/1FAIpQLSc67pRyjXagfKn0W4aEcZmX\\_ZlzP](https://docs.google.com/forms/d/e/1FAIpQLSc67pRyjXagfKn0W4aEcZmX_ZlzP3muoyjI-bFOhlpPzgMwPw/viewform) [3muoyjI-bFOhlpPzgMwPw/viewform](https://docs.google.com/forms/d/e/1FAIpQLSc67pRyjXagfKn0W4aEcZmX_ZlzP3muoyjI-bFOhlpPzgMwPw/viewform)
- 3. [https://docs.google.com/forms/d/e/1FAIpQLSdxEJnMwhBgOJUlvfeq2ghDMuAk](https://docs.google.com/forms/d/e/1FAIpQLSdxEJnMwhBgOJUlvfeq2ghDMuAk9uzN1Voc_wkzAT5jJFz1oA/viewform) [9uzN1Voc\\_wkzAT5jJFz1oA/viewform](https://docs.google.com/forms/d/e/1FAIpQLSdxEJnMwhBgOJUlvfeq2ghDMuAk9uzN1Voc_wkzAT5jJFz1oA/viewform)
- 4. [https://docs.google.com/forms/d/e/1FAIpQLSfZDJePc0yawWq\\_9ffRtZm900Os](https://docs.google.com/forms/d/e/1FAIpQLSfZDJePc0yawWq_9ffRtZm900Osb_6lemC3bKEGWbRhnwUrCA/viewform?fbzx=5856172515776560620) [b\\_6lemC3bKEGWbRhnwUrCA/viewform?fbzx=5856172515776560620](https://docs.google.com/forms/d/e/1FAIpQLSfZDJePc0yawWq_9ffRtZm900Osb_6lemC3bKEGWbRhnwUrCA/viewform?fbzx=5856172515776560620)

Puede encontrar un tutorial en YouTube aquí: [https://www.youtube.com/watch?v=p-](https://www.youtube.com/watch?v=p-4LvbAHA9c)[4LvbAHA9c](https://www.youtube.com/watch?v=p-4LvbAHA9c)

**Creadores de salas de escape.** Hay otras áreas en línea que pueden ser útiles para la lectura y las ideas de la creación de una sala de escape en línea. Algunos de ellos son de uso gratuito, otros son de pago. Todos ellos tienen sus ventajas y vale la pena trabajar con ellos.

Canva es un software en línea con el que se pueden crear diferentes diseños y gráficos interactivos. Añadiendo básicamente elementos de hipervínculo a una infografía, podría ser una gran manera de añadir fuentes adicionales para que los estudiantes miren y encuentren la "llave" o "cerradura" para parte de una sala de escape digital.

También es posible una **sala de escape virtual al aire libre**.

No es necesario estar dentro de la habitación para sentirse encerrado. Por ejemplo, imagina que estás bloqueado en una ciudad malvada, porque las puertas se cerraron debido a una epidemia u otro tipo de amenaza.

Para recrear una historia así, puedes utilizar fácilmente una plataforma basada en el GPS. Establece tareas, acertijos y reglas de juego en torno a varios lugares de una zona elegida. Coge un espacio público, crea un juego allí, y puedes utilizar las siguientes herramientas:

Crea una "sala" virtual o varias zonas con Google Sites (sites.google.com). Utiliza Canva (canva.com) para ilustrar el espacio. Añade y visualiza las pistas en un Jamboard (jamboard.google.com).

También se pueden añadir códigos QR a estos diseños interactivos para dirigir de nuevo a los estudiantes a otras "llaves" y "cerraduras" dentro de la sala de escape.

### **Módulo 2. Creación de vídeos**

**Tiempo de la actividad** - hasta 6 horas

La creación de vídeos es una herramienta muy útil cuando se trata de educación o formación. Los vídeos son muy atractivos para los usuarios y te ofrecen la oportunidad de formar o enseñar a personas de cualquier edad a través de una forma muy creativa.

Hay muchas herramientas de creación de vídeo disponibles en versiones gratuitas o de pago. Algunos ejemplos de estas herramientas, que también se describen a continuación, son los siguientes:

- Wave.video
- $\bullet$  H5p
- Powtoon
- VideoScribe
- OpenShot

Antes de continuar con la descripción de las herramientas, es importante mencionar que antes de la creación de cualquier vídeo, hay que completar dos pasos. El primer paso es la preparación del guión del vídeo, mientras que el segundo es la creación de la voz en off. El guión del vídeo puede ser un simple documento con el contenido del vídeo y la identificación de los elementos visuales que se utilizarán en el mismo. La voz en off es una parte opcional del vídeo que puede completarse antes de la creación de éste, o también puede prepararse mientras se utilizan las herramientas durante el proceso de creación.

A continuación, encontrarás información y también enlaces útiles para cada una de las herramientas mencionadas.

> **wave.video** wave.video

### Paso 1

- Elige el tipo y el tamaño del vídeo;
- Elige un videoclip, imagen o fondo para la primera diapositiva.

### Paso 2

- Edición del vídeo;
- Interfaz intuitiva y fácil de usar;
- La versión gratuita permite crear sólo vídeos de 15 segundos.

### Paso 3

- Renderización y descarga de su vídeo;
- Los tiempos de renderización dependen de la calidad y la duración del vídeo.

Para una mejor comprensión de todos los pasos mencionados anteriormente, siempre se pueden buscar tutoriales gratuitos en línea:

- [Wave Video Review & Tutorial | Online Video Editor -](https://www.youtube.com/watch?v=FnJGMjjVGdA) YouTube
- [How to Use Wave.video | Walkthrough Tutorial -](https://www.youtube.com/watch?v=RQaM79O33kk) YouTube
- [Wave.video Walkthrough Tutorial -](https://www.youtube.com/watch?v=f9xQGOOIgNw) YouTube

Sin embargo, hay otras herramientas de creación de vídeo y cada una tiene sus propias ventajas. Encuentra más información a continuación.

### **Powtoon**

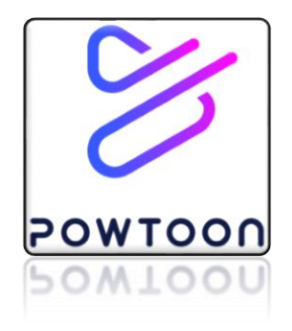

- Interfaz intuitiva y fácil de usar;
- Genial para crear vídeos con personajes de dibujos animados;
- Construye tus propios personajes;
- Periodo de prueba de 7 días.
- Tutoriales dentro de la plataforma.

Tutorial: [Tutorials | Powtoon](https://www.powtoon.com/tutorials/)

# **VideoScribe**

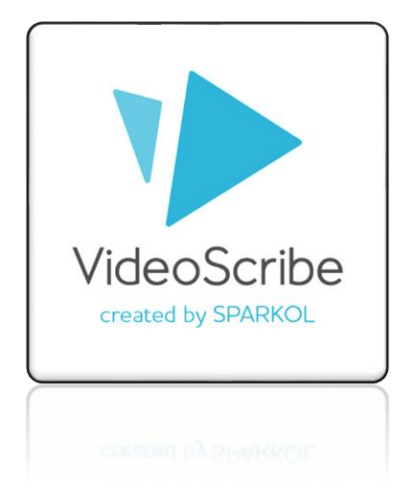

- Interfaz intuitiva y fácil de usar;
- Excelente para crear animaciones de pizarra;
- Software de navegador (nube) o de escritorio (descarga).
- Periodo de prueba de 7 días.
- Tutoriales dentro de la Academia (mejor buscar en YouTube: Tutoriales de VideoScribe por Sarah Dewar).

Tutorial: [VideoScribe Tutorial 1: Getting Started -](https://www.youtube.com/watch?v=RLe1f_VQa-M&list=PLsXG9lRIVAhMzpdvDWPsbGWgK2vs15nUd) YouTube

### **OpenShot**

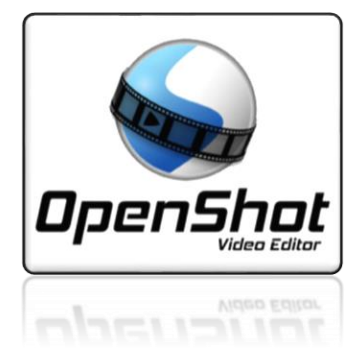

- Necesita ser descargado no está basado en la nube;
- Software de código abierto Totalmente gratuito;
- No hay biblioteca de imágenes, vídeos, música o sonidos de stock hay que subirlos;
- Interfaz no tan fácil de usar;
- Los tutoriales son textuales y muy cortos

Tutorial: OpenShot Video Editor - [Tutorial for Beginners in 10 MINUTES! -](https://www.youtube.com/watch?v=TeKRsMO_6Rw) YouTube

### **H5P - Interactive video**

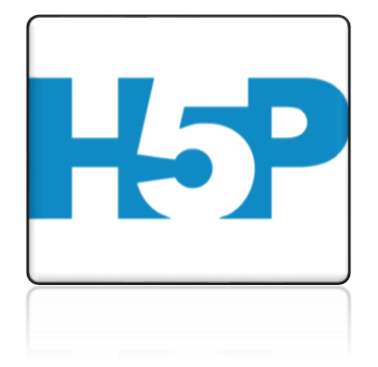

Esta herramienta es ideal para la creación de vídeos interactivos. Este tipo de vídeos son perfectos cuando ya tienes un videoclip que quieres enriquecer con elementos interactivos. Por lo tanto, al utilizar esta herramienta se sube el vídeo y luego se añaden las interacciones.

Algunas de las ventajas de utilizar esta herramienta son:

● Puede facilitar el aprendizaje diferenciado añadiendo información en profundidad como imágenes, tablas, texto y enlaces con los que el alumno puede interactuar durante la reproducción del vídeo.

● Incluye rompecabezas para que los alumnos resuelvan en cualquier momento del vídeo añadiendo preguntas de opción múltiple, rellenar espacios en blanco, preguntas de arrastrar y soltar, y resúmenes.

● Se puede acceder a su contenido mediante un enlace directo, incrustado o insertado en cualquier sistema de gestión del aprendizaje que admita la integración de LTI.

<span id="page-9-0"></span>Tutorial: [Interactive Video Tutorial | H5P](https://h5p.org/tutorial-interactive-video#guides-header-6)

# **Module 3. WebQuests**

#### **Tiempo de la actividad** - 3 horas

Una WebQuest es una actividad basada en la investigación, en la que parte o toda la información con la que interactúan los alumnos procede de recursos de Internet. Pueden utilizarse y adaptarse a cualquier tema de forma muy sencilla. Por lo general, las WebQuest incluyen información sobre un tema, pero también una variedad de recursos que el alumno debe utilizar para encontrar más información sobre el mismo. Esto crea un entorno más interactivo para el alumno y también incluye el factor de autoaprendizaje. A medida que el uso de Internet aumentaba rápidamente, crecía la presión sobre los formadores/educadores para que se adaptaran a este cambio y ayudaran a sus alumnos a utilizar este valioso recurso como una herramienta eficaz.

A continuación, se exponen **las razones para utilizar las WebQuest:**

- No se necesitan conocimientos técnicos especializados ni para producirlos ni para utilizarlos.
- Los alumnos no se limitan a repetir la información, sino que se les guía para que completen algunos pasos con el fin de lograr una tarea determinada.
- Fomentan las habilidades de pensamiento crítico, entre ellas: comparar, clasificar, inducir, deducir, analizar errores, construir apoyos, abstracción, analizar perspectivas, etc.
- Suelen ser actividades de grupo y, en consecuencia, tienden a llevar a los aprendices a la comunicación y a compartir conocimientos.
- Puede haber tareas motivadoras y auténticas, lo que anima a los alumnos a considerar las actividades que realizan como algo "real" o "útil". Esto conduce inevitablemente a un mayor esfuerzo, una mayor concentración y un interés real en la realización de la tarea.

El desarrollo de una WebQuest es muy fácil y se completa mediante el uso de Microsoft Word o cualquier otro software similar. Por lo general, hay cinco partes esenciales de una WebQuest y son:

- Etapa de introducción
- Etapa de tareas
- Etapa de proceso
- (Auto)evaluación
- Conclusión

#### **Etapa de introducción**

• La fase de introducción se utiliza normalmente para presentar el tema general de la WebQuest.

• Incluye información de fondo sobre el tema y, a menudo, introduce términos y conceptos clave que los alumnos deberán comprender para completar las tareas.

### **Etapa de tareas**

- La sección de tareas de la WebQuest explica de forma clara y precisa lo que los alumnos tendrán que hacer a medida que avanzan en la WebQuest.
- Las tareas deben ser, obviamente, muy motivadoras e intrínsecamente interesantes para los alumnos, y deben estar firmemente ancladas en una situación de la vida real.
- Esto suele implicar a los alumnos en una cierta cantidad de juegos de rol dentro de un escenario determinado.
- La tarea es la parte más importante de una WebQuest.
- Proporciona un objetivo y un enfoque para la energía de los alumnos y concreta las intenciones curriculares del diseñador. Una tarea bien diseñada es factible y atractiva, y suscita en los alumnos una reflexión que va más allá de la comprensión memorística.

### **Etapa del proceso**

- La etapa de Proceso de una WebQuest guía a los alumnos a través de un conjunto de actividades y tareas de investigación, utilizando un conjunto de recursos predefinidos.
- Estos recursos -en el caso de una WebQuest- están basados principalmente en la web y suelen presentarse en forma de clic dentro del documento de la tarea.

### **Etapa de (auto)evaluación**

- La etapa de evaluación puede implicar que los alumnos se autoevalúen, comparen y contrasten lo que han producido con otros alumnos y den su opinión sobre lo que creen que han aprendido, logrado, etc.
- También implicará la evaluación del formador. Por lo tanto, las WebQuests ofrecen orientación al formador para esta parte concreta del proceso.

### **Etapa de conclusión**

● La conclusión de una WebQuest es el momento en el que tanto los alumnos como el formador pueden discutir lo que ha ido mal, lo que ha ido bien, lo que les ha gustado y lo que no, y ofrecer cualquier sugerencia/comentario para cambiar la WebQuest con el fin de mejorarla o hacerla más atractiva.

En el **Anexo I** puede encontrar una plantilla de una WebQuest.

Así, los pasos para crear una WebQuest son los siguientes:

- Definir el área temática y el resultado (fases de Introducción y Tarea);
- Encontrar recursos web que sean adecuados y relevantes en cuanto al contenido (Recursos);
- Agrupar los recursos según las fases de la Tarea;
- Estructurar el proceso tareas, recursos,
- Diseñar las fases y conceptos de la Evaluación.

Para el desarrollo de una WebQuest hay que tener los siguientes **conocimientos**:

**Habilidades de investigación:** Es fundamental saber buscar en Internet y encontrar recursos de forma rápida y precisa.

**Capacidad de análisis:** También es muy importante ser capaz de tener un pensamiento crítico sobre los recursos que encuentras al buscar. Además, tienes que asegurarte de examinar a fondo cualquier sitio web que estés considerando utilizar antes de crear cualquier actividad en torno a él.

**Habilidades de procesamiento de textos:** También tendrás que ser capaz de utilizar un procesador de textos para combinar texto, imágenes y enlaces web en un documento final.

## **Módulo 4. Cuestionarios**

### **Tiempo de la actividad** - 3 horas

Los cuestionarios son otra forma innovadora de enseñar en línea y pueden prepararse muy fácilmente. La idea detrás de los quizzes es transferir conocimientos en forma de preguntas. Normalmente, la herramienta más común con la que se desarrollan los Quizzes es a través de los formularios de Google pero existen otras herramientas como Socrative. A continuación, puedes encontrar más información sobre cada herramienta.

### **Google Forms**

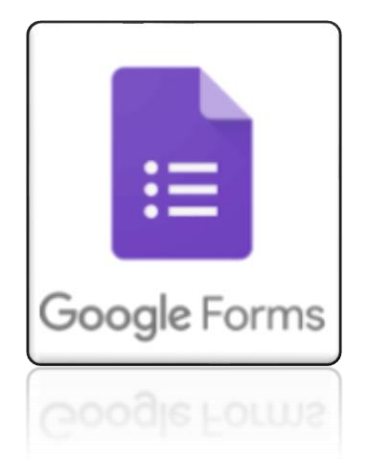

Esta herramienta gratuita ofrece una interfaz fácil de usar y las pruebas se pueden crear de forma personalizada. También ofrece la posibilidad de dar retroalimentación y calificación automática. A continuación, encontrará más detalles sobre los pasos para crear pruebas:

> Google  $\pmb{\Downarrow}$ Google Search

Paso 1: Crear una cuenta de Google o utilizar una cuenta existente

Paso 2: Abrir los formularios de Google

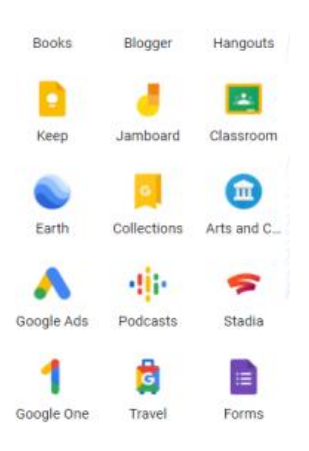

Paso 3: Elegir una plantilla

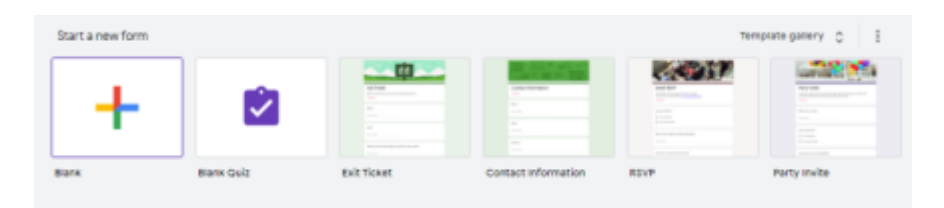

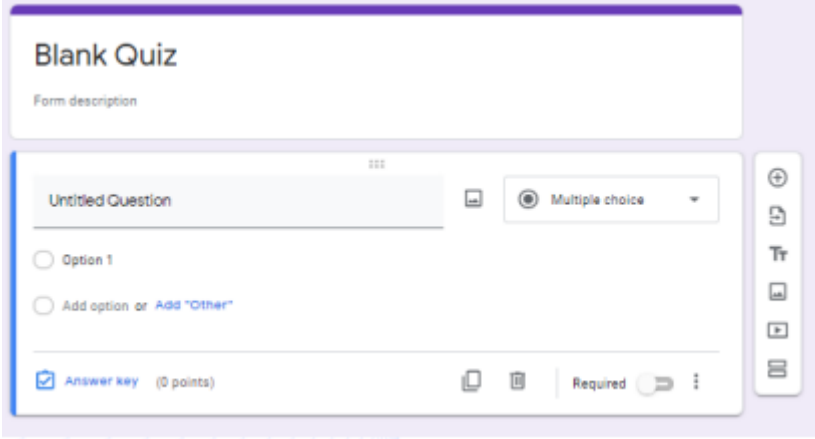

<u>Paso 4:</u> Agregar los tipos y números deseados de fichas de preguntas con el texto/respuestas relacionadas. El tipo de preguntas más común para los Quizzes es el de opción múltiple porque da la oportunidad de comprobar las respuestas correctas.

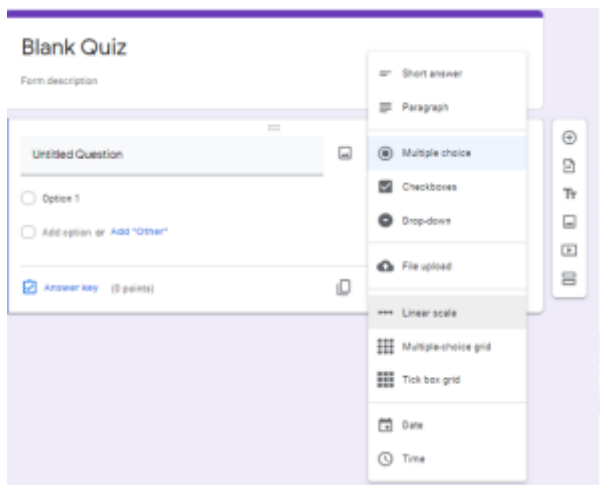

Paso 5: Haz clic en la pestaña Configuración

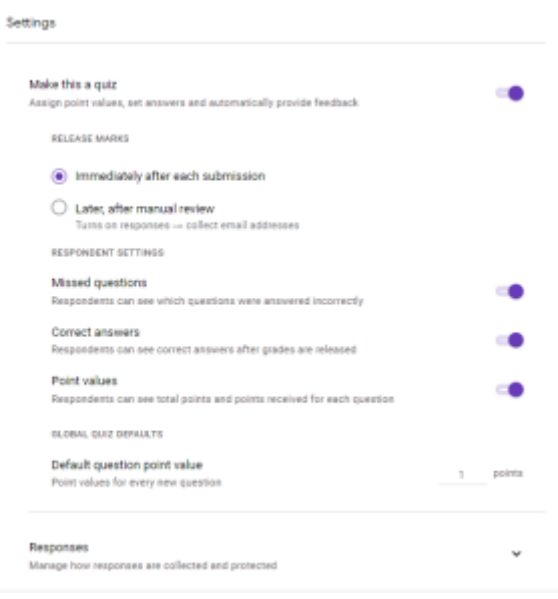

Paso 6: Habilita la opción "Hacer esto una prueba".

Paso 7: Selecciona la pregunta y haz clic en "Clave de respuesta" para asignar los puntos

Paso 8: Elige la respuesta o respuestas correctas, introduce los puntos para esta pregunta y luego haz clic en el botón Hecho

Paso 9: Asigna puntos y añade comentarios a todos los tipos de preguntas

Para comprender mejor todos los pasos mencionados anteriormente, siempre puedes buscar tutoriales gratuitos en línea **:** [Google Forms -](https://www.youtube.com/watch?v=ct8cEB4yQ4M) Create a Quiz - YouTube

### **Socrative**

**[www.socrative.com](http://www.socrative.com/)**

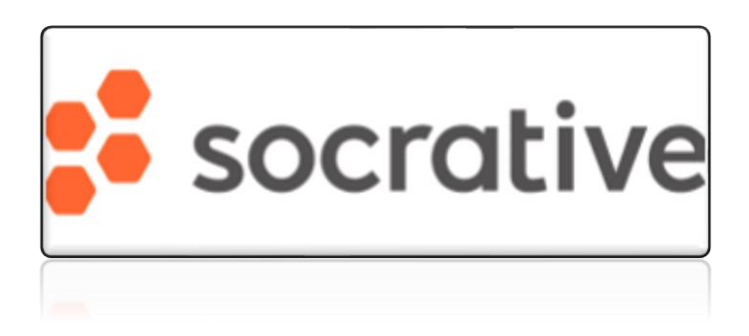

A través de esta herramienta online gratuita para la educación, también puedes hacer que las clases sean más interactivas, con pruebas y comentarios personalizados. Comprueba los siguientes pasos para ver cómo utilizar Socrative

Paso 1: Inicia sesión en Socrative con una cuenta de profesor

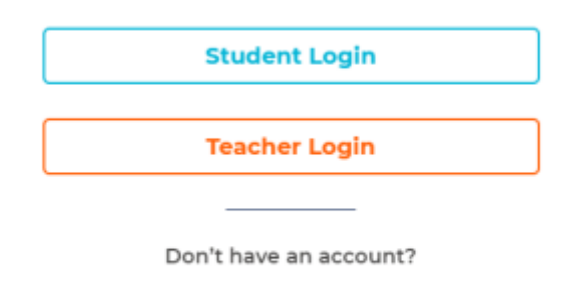

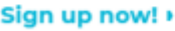

Paso 2: Haz clic en la pestaña de Concursos

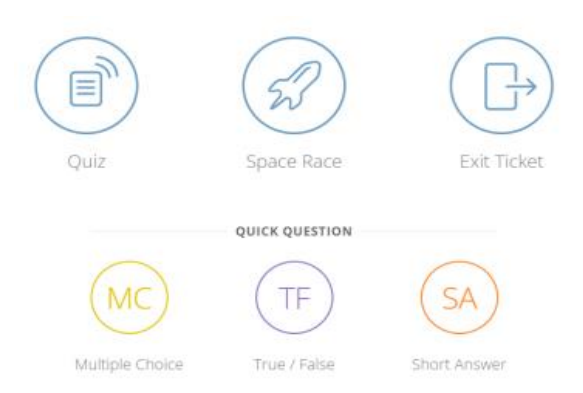

Paso 3: Haz clic en el botón "Añadir cuestionario" en la esquina superior derecha y selecciona "Crear nuevo".

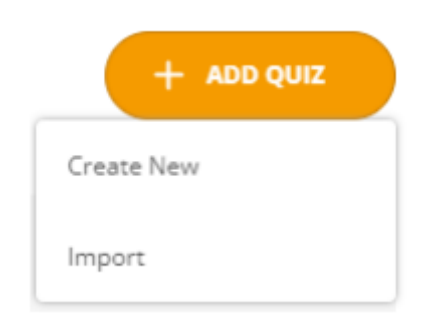

Paso 4: Dale un nombre al cuestionario

Paso 5: Haz clic en el tipo de pregunta con el que deseas comenzar en la "sección de preguntas".

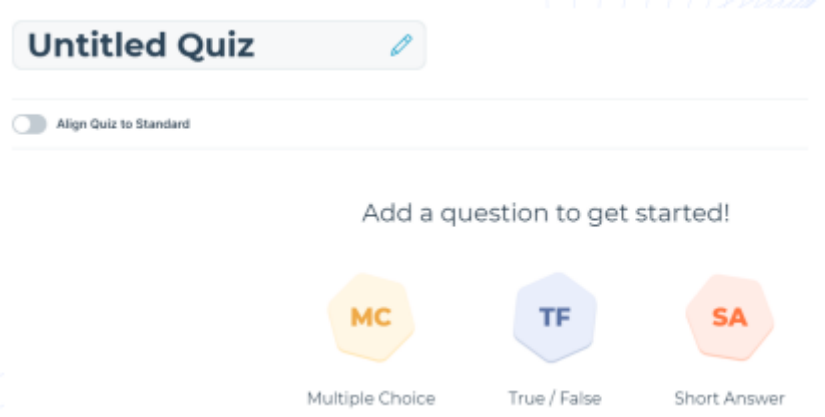

Paso 6: Introduce todos los detalles de la pregunta, incluyendo las respuestas

Paso 7: Selecciona las respuestas correctas en el lado derecho

Paso 8: Proporciona una explicación para la pregunta

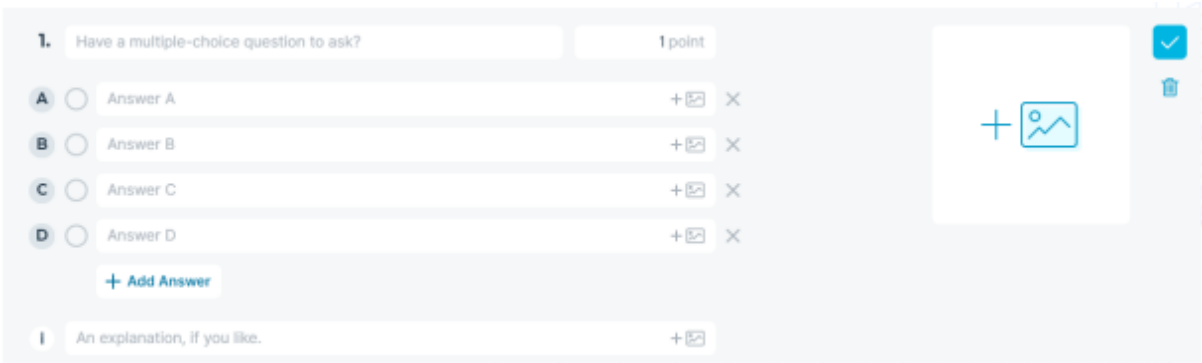

Paso 9: Haz clic en el botón "Guardar" (validar la pregunta)

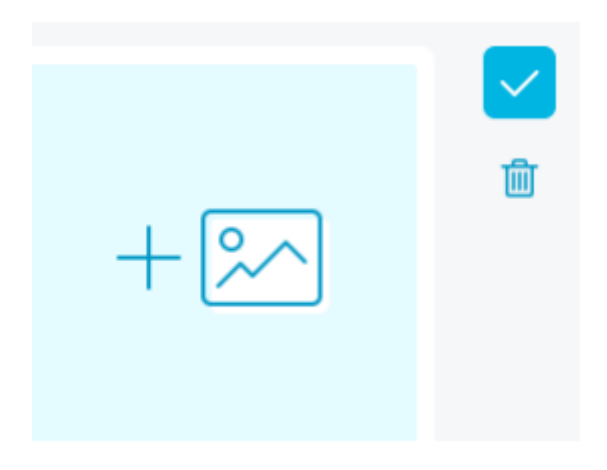

Paso 10: Pasa a la siguiente pregunta

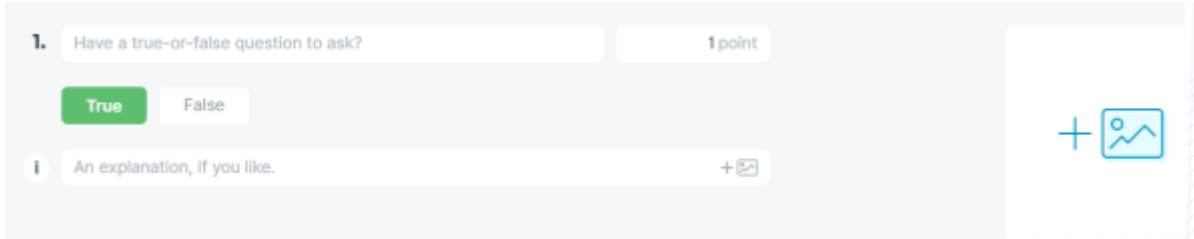

Paso 11: Una vez completado el cuestionario, haz clic en el botón "Guardar y salir".

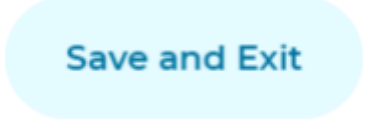

Paso 12: Inicia el cuestionario desde la lista de cuestionarios

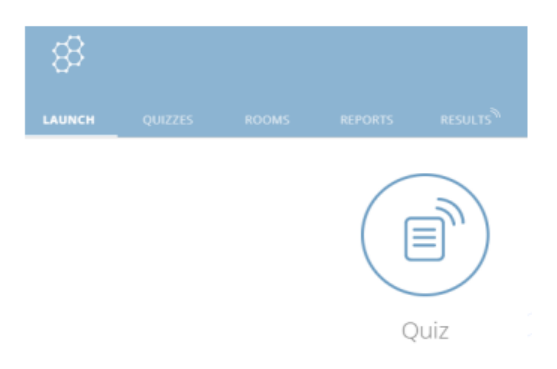

Para una mejor comprensión de todos los pasos mencionados anteriormente, siempre se pueden buscar tutoriales gratuitos en línea: [Socrative Tutorial -](https://www.youtube.com/watch?v=zaaSVwq6adU) Quiz Creation and [Launch -](https://www.youtube.com/watch?v=zaaSVwq6adU) YouTube

# **Módulo 5. Pizarra digital**

### **Tiempo de la actividad** - 2 horas

Una pizarra digital es un organizador gráfico que planifica una narración. Estas pizarras son una poderosa forma de presentar visualmente la información; la dirección lineal de las celdas es perfecta para contar historias, explicar un proceso y mostrar el paso del tiempo.

Las pizarras digitales son un gran instrumento para las actividades para romper el hielo, la creación de equipos y el proceso de aprendizaje efectivo. Con una pizarra digital, todos los alumnos pueden participar y contribuir en el proceso de trabajo. La pizarra digital es una potente herramienta de comunicación visual.

Ejemplos de las pizarras son: [Mural,](https://start.mural.co/) [Miro,](https://miro.com/) [Padlet,](https://padlet.com/) [Whiteboard,](https://webwhiteboard.com/) [Jamboard,](https://jamboard.google.com/) [Mentimeter.](https://www.mentimeter.com/) Todos los instrumentos mencionados son de uso gratuito.

De hecho, si uno busca una pizarra digital, Google dará varias opciones.

Otro soporte gráfico para el aprendizaje es el **guión gráfico (storyboard)**. Es una técnica para desarrollar la estructura y el contenido de una presentación.

Una vez identificados el público, el objetivo y el contexto, estás listo para empezar a hacer un guión gráfico.

Un guión gráfico puede ayudar a:

- Visualizar un escenario específico
- Destacar los eventos por los que pasa un usuario para lograr un objetivo
- Establecer el contexto para los equipos cuando trabajan en un problema específico

La forma más fácil de crear un guión gráfico es en PowerPoint.

El tutorial se puede encontrar aquí:<https://www.youtube.com/watch?v=mL94HQvlf0I>

# **Módulo 6. Talleres de narración a distancia y formación – Storytelling**

**Tiempo de la actividad** - hasta 3 horas (con pausas para el café)

Contar historias es una de nuestras formas de comunicación más poderosas. Todos somos narradores naturales y las historias captan nuestra atención. Al contar historias durante las clases en línea, podemos crear confianza y seguridad psicológica.

Contar historias ayuda a plasmar la idea en un relato, pretende informar, persuadir e inspirar a los demás. Este método es convincente porque todos los seres humanos están programados para responder positivamente a las historias.

Hay ocho métodos magistrales de narración

- 1. Diseñar
- 2. Contenido
- 3. Interactividad
- 4. Multi-Media
- 5. Personalización
- 6. Compartible
- 7. Multidispositivo
- 8. Conversación

[Estudios](http://www.brainrules.net/vision) han demostrado que las personas tienden a recordar alrededor del 10% de lo que han escuchado 72 horas antes, pero recuerdan el 65% si se añaden elementos visuales a la presentación oral.

Todos los tutores de EFP alcanzan un nivel superior de profesionalidad cuando preparan un taller o una formación con la ayuda de la narración. De hecho, los profesores son narradores. En realidad, los profesores no se ven a sí mismos como cuentacuentos. O más bien, ven a los cuentacuentos ocasionales y piensan que es un espectáculo teatral y exagerado más parecido a la actuación. Sin embargo, ser profesor implica sin duda actuar y hacer teatro.

Aquí puede encontrar la lista de fuentes de narración digital: [https://www.techlearning.com/tl-advisor-blog/30-sites-and-apps-for-digital](https://www.techlearning.com/tl-advisor-blog/30-sites-and-apps-for-digital-storytelling)[storytelling](https://www.techlearning.com/tl-advisor-blog/30-sites-and-apps-for-digital-storytelling)

- Fuentes adicionales:

[https://www.oup.com.au/media/documents/higher-education/he-samples](https://www.oup.com.au/media/documents/higher-education/he-samples-pages/he-teacher-ed-landing-page-sample-chapters/HOWELL_9780195578430_SC.pdf)[pages/he-teacher-ed-landing-page-sample](https://www.oup.com.au/media/documents/higher-education/he-samples-pages/he-teacher-ed-landing-page-sample-chapters/HOWELL_9780195578430_SC.pdf)[chapters/HOWELL\\_9780195578430\\_SC.pdf](https://www.oup.com.au/media/documents/higher-education/he-samples-pages/he-teacher-ed-landing-page-sample-chapters/HOWELL_9780195578430_SC.pdf) Oxford toolkit

<span id="page-21-0"></span>[https://www.forbes.com/sites/darrenmenabney/2020/06/18/how-to-use](https://www.forbes.com/sites/darrenmenabney/2020/06/18/how-to-use-%20%20%20%20%20%20%20%20%20%20%20%20%20storytelling-to-build-stronger-remote-teams-in-the-new-normal/?sh=795ca3ef3a19)[storytelling-to-build-stronger-remote-teams-in-the-new](https://www.forbes.com/sites/darrenmenabney/2020/06/18/how-to-use-%20%20%20%20%20%20%20%20%20%20%20%20%20storytelling-to-build-stronger-remote-teams-in-the-new-normal/?sh=795ca3ef3a19)[normal/?sh=795ca3ef3a19](https://www.forbes.com/sites/darrenmenabney/2020/06/18/how-to-use-%20%20%20%20%20%20%20%20%20%20%20%20%20storytelling-to-build-stronger-remote-teams-in-the-new-normal/?sh=795ca3ef3a19) Forbes

# **Módulo 7. Creación de carteles**

### **Canva**

### **Tiempo de la actividad - 1,5 horas**

La creación de carteles puede ser muy útil y atractiva para los alumnos. La creación del póster puede realizarse a través de herramientas como Canva y PowerPoint. A continuación, puedes ver los pasos en detalle.

**Canva** [\(https://www.canva.com/\)](https://www.canva.com/)

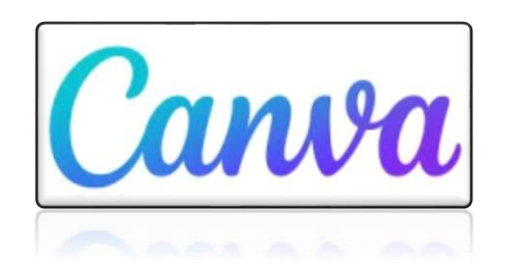

Canva es un software que se ofrece tanto en versión gratuita como de pago. La versión gratuita ofrece una gran variedad de plantillas, por lo que no es necesario pasar a la versión de pago a no ser que quieras enriquecer las opciones que tienes. El contenido se puede descargar y compartir fácilmente.

Paso 1: Abre Canva e inicia sesión en <https://www.canva.com/>

Paso 2: Busca "Carteles"

Paso 3: Elige una plantilla

Paso 4: Personaliza el diseño de tu póster eligiendo el diseño, la combinación de colores, el fondo, etc.

Para una mejor comprensión de todos los pasos mencionados anteriormente, siempre se pueden buscar tutoriales gratuitos en línea:

- [Canva Poster Tutorial -](https://www.youtube.com/watch?v=dCv1oMXk-XM) YouTube
- [How To Use Canva For BEGINNERS! \[FULL Canva Tutorial 2021\] -](https://www.youtube.com/watch?v=un50Bs4BvZ8) YouTube

# **Microsoft PowerPoint**

**Tiempo de la actividad** - 1 hora

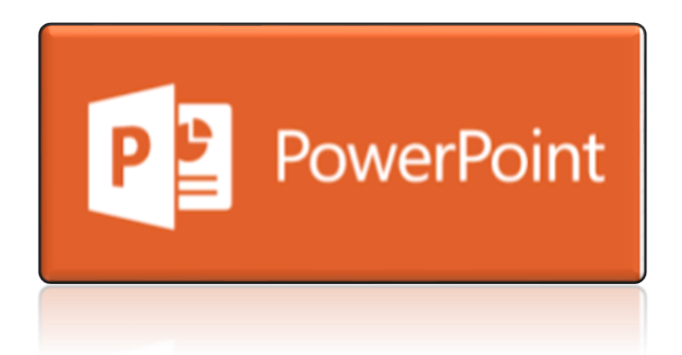

PowerPoint es una herramienta fácil de usar que ofrece una gran variedad de plantillas para elegir. Además, te ofrece la oportunidad de crear fácilmente diseños coloridos y atractivos.

Paso 1: Abrir PowerPoint

Paso 2: Ve al menú de diseño, haz clic en el botón "Tamaño de diapositiva" y elige "Tamaño de diapositiva personalizado"

Paso 3: Elige la orientación vertical y el tamaño de diapositiva adecuado

Paso 4: Añade texto y elementos a la diapositiva

Paso 5: Organiza todo de forma atractiva

Paso 6: Guarda el póster en formato PDF

Para una mejor comprensión de todos los pasos mencionados anteriormente, siempre se pueden buscar tutoriales gratuitos en línea:

[How to make a poster using Microsoft PowerPoint -](https://www.youtube.com/watch?v=NZfVV8PG1b0) Poster design tutorial - YouTube

# <span id="page-23-0"></span>**Módulo 8. Creación de códigos QR**

# **Qrcodemonkey**

**Tiempo de la actividad** - 0,5 horas

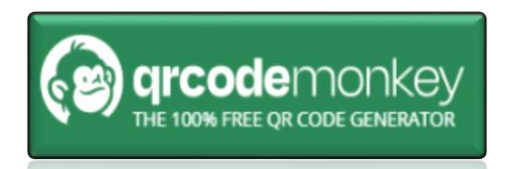

El uso de los códigos QR se ha convertido en una de las formas más comunes de acceder a una variedad de información. El uso de códigos QR hace que todo el proceso de enseñanza sea mucho más divertido e incluya interactividad. Los códigos QR se pueden preparar fácilmente y de forma gratuita a través de múltiples sitios web y herramientas. Una herramienta es QRCode Monkey, la cual es fácil de usar, puede contener mucha información, es fácil de leer por los dispositivos móviles, se puede utilizar para múltiples propósitos y ofrece una rápida recuperación de la información.

Paso 1: Ir a<https://www.qrcode-monkey.com/>

Paso 2: Copiar el enlace deseado de cualquier sitio web/archivo y pegarlo en la pestaña "Contenido

Paso 3: Haz clic en el botón "Crear código QR".

Paso 4: Haz clic en el botón "Descargar PNG".

Para una mejor comprensión de todos los pasos mencionados anteriormente, siempre se pueden buscar tutoriales gratuitos en línea:

[QR Code Monkey Tutorial -](https://www.youtube.com/watch?v=M9FMjawbqJo) YouTube

**Consejo para el educador:** Dar más tiempo a los participantes si es necesario

# **Unidad de Aprendizaje 2**

### **Entorno digital del aula**

### **Esta Unidad de Aprendizaje aborda el papel clave de los tutores de FP como facilitadores del aprendizaje en línea a distancia**

# **Introducción a la Unidad de Aprendizaje**

La educación moderna se está convirtiendo a en línea en todo el mundo, al igual que ocurre con las empresas. Estas dos partes integrales de nuestras vidas se complementan. Para que las empresas crezcan, hay que evolucionar y crecer mental e intelectualmente. A su vez, la educación se apoya en las empresas.

Por eso hemos desarrollado este programa de formación, destinado a ayudar a los educadores a evaluar sus entornos de trabajo. Esto les ayuda a identificar las oportunidades dentro de las diferentes tecnologías digitales y a entender la relación entre las oportunidades de negocio y las herramientas digitales.

Este material de formación se centrará en el desarrollo de las competencias digitales y pedagógicas de los profesionales de la EFP para que puedan prestar servicios de calidad a través de entornos en línea accesibles e interactivos. También explica cómo utilizar formas innovadoras de enseñanza en línea a través de los instrumentos prácticos fáciles de aplicar y la construcción de las habilidades digitales y pedagógicas de los profesionales de la EFP.

La profesionalidad docente y la capacidad de crear un entorno de aprendizaje inclusivo y de confianza afectan positivamente a los mismos. Un buen trabajador de EFP es el que nunca deja de aprender y crecer como profesional y persona.

¿Cuáles son las principales competencias de un trabajador de FP? Son: **Compasión, capacidad de decisión, capacidad interpersonal, capacidad de gestión, ingenio y capacidad de resolución de problemas.**

# **'Pack' rompehielos y dinamizadores en línea**

Ser un trabajador de EFP y trabajar con un grupo de personas, siempre conlleva la responsabilidad de centrar la atención de todos en el tema de la sesión y establecer el tono para el desarrollo profesional. Esto puede facilitarse en entornos digitales.

La capacidad de crear un entorno de trabajo de confianza y amistoso mediante la "ruptura" de las pantallas es un talento que debe alcanzar todo tutor de EFP. Por supuesto, no nos referimos a romper de verdad, sino que hay que eliminar desde el principio la sensación de que los alumnos están lejos unos de otros y pueden distraerse fácilmente por cualquier efecto secundario. Los rompehielos digitales y los dinamizadores son grandes instrumentos para ello. Cuantas más actividades diversas se introduzcan, más profesional será el educador y más implicado estará el público.

Las siguientes actividades se basan en la investigación para explorar cómo los rompehielos y los dinamizadores centran la atención de los participantes, aumentan la energía del aula y establecen una comunidad de trabajo activa.

Por último, una sección de evaluación es esencial en toda actividad educativa porque ofrece al alumno la oportunidad de reflexionar sobre toda la información y los conocimientos recibidos y también de resumir los puntos clave de las actividades.

#### **Total: 715 min - aprox. 12 horas**

# **Módulo 1. Para romper el hielo**

Un rompehielos es un ejercicio de facilitación destinado a ayudar a los miembros de un grupo a iniciar el proceso formando un equipo. Los ejercicios para romper el hielo suelen presentarse como un juego para "calentar" al grupo ayudando a los miembros a conocerse.

# **El juego de los focos**

#### **Tiempo de la actividad** - 10 min

El animador pide a todos los participantes que apaguen las cámaras y estén preparados para actuar según las órdenes. A continuación, un animador pide, uno por uno, que enciendan las cámaras los alumnos que respondan "Sí" a las siguientes preguntas:

- ¿Quién ha tomado café hoy?
- ¿Quién ha tomado té hoy?
- ¿Quién ama a los perros?
- ¿Quién ama a los gatos?
- ¿Quién prefiere trabajar en casa antes que en la oficina?
- etc.

Los enunciados del juego **pueden variar** y ajustarse a las circunstancias y la temática del curso de aprendizaje. Creará un ambiente de diversión y confianza en el aula digital.

**Consejos para el educador:** No es recomendable dedicar demasiado tiempo a esta actividad, ya que los participantes suelen aburrirse rápidamente.

### **Presentarse a los demás**

#### **Tiempo de la actividad** - 30 min

El animador divide a los participantes en grupos de 3 a 5 (dependiendo del número de alumnos del curso) y los envía a las salas de reunión.

Los grupos disponen de 10-15 minutos para hacerse preguntas y debatir las respuestas (pueden ser: ¿Qué tenéis en común? ¿De qué ciudades sois? ¿Dónde estáis en este momento? ¿Cuál es vuestra idea de negocio? etc).

Cuando todos los participantes se reúnan en la misma sala virtual, cada grupo presentará a las personas a las que ha entrevistado y compartirá las impresiones de la conversación. De este modo, los participantes se conocerán mejor entre sí y al tutor, lo que creará un ambiente más cálido y conectado.

**Consejos para el educador:** Se recomienda hacer grupos más diversos y dividir manualmente a los participantes en función de su temática empresarial, ámbitos de interés, países, etc.

# **Igual y diferente**

### **Tiempo de la actividad** - 30 min

El animador divide al grupo en mini grupos de 3 o más (dependiendo del número general de alumnos) y los asigna a las salas de reunión.

A continuación, el animador pide a cada grupo que escriba en una pizarra en línea (puede ser Padlet, Miro o una nota adhesiva virtual) todas las cosas interesantes que todos tienen en común (pídeles que eviten las cosas obvias, como que todos son hombres o mujeres) y algo único para cada participante. Dispondrán de 10 minutos para esta tarea.

Al final, el animador pide voluntarios que lean las listas para el resto de la clase en la pizarra virtual y reflexionen sobre ello.

**Consejos para el educador:** El conductor de esta actividad puede animar a los participantes a utilizar diferentes tipos de expresión creativa (por ejemplo, fotos, vídeos, dibujos, etc.).

# **Haz una foto de algo**

### **Tiempo de la actividad** - 30 min

El animador pide a los participantes que hagan una foto de algo. Normalmente, el animador elige un tema específico (por ejemplo, pide a los participantes que saquen una foto de sus zapatos, una foto de algo que esté en su puesto de trabajo o de la vista fuera de su ventana).

Los participantes tienen hasta 7 minutos para realizar las tareas. Mientras tanto, el animador crea y comparte un enlace a la pizarra blanca/panel/otra pizarra visual digital. Cuando esté lista, se pide a los participantes que compartan la imagen en una pizarra virtual.

Después, todos los miembros del grupo inician un pequeño debate. Por ejemplo, pueden explicar por qué han elegido ese elemento concreto en su escritorio, o qué es lo que más les gusta de la vista que pueden ver desde la ventana, etc.

**Consejos para el educador:** Recuerde tener en cuenta la gestión del tiempo para esta sesión y atenerse a la estructura de la lección. Puede ser una opción dar esta tarea de antemano y pedir a los participantes que hagan la foto y la suban antes de que empiece la sesión de formación, ya que de lo contrario podría quitar demasiado tiempo a la sesión si la hicieran en tiempo real.

## **'Rompehielos "Storytelling" (narración de historias)**

### **Tiempo de la actividad** - 30 min

Antes de la sesión de formación, prepara algunos documentos o tableros (puede utilizar MS Word o crear tableros con un programa de manipulación de imágenes) con un conjunto de 4 fotos en cada uno.

El día de la formación, separa a los participantes en grupos de 4 personas en salas de descanso y asigna a cada grupo uno de los archivos con las fotos.

Dale a los grupos 10 minutos para que miren las fotos y creen su narrativa que cree una historia que conecte las cuatro imágenes.

Una vez transcurridos los 10 minutos, pide a cada grupo que comparta su historia en una pizarra virtual y que dedique hasta tres minutos a contar la historia de sus imágenes. Permite que otros grupos sugieran cómo podrían haber desarrollado la historia y si hubieran utilizado las imágenes de forma diferente.

# **Actividad de calentamiento "Ganar la Gran Lotería'**

**Tiempo de la actividad** - 30 min

El animador explica a los participantes que imaginen que acaban de ganar la lotería. Han ganado 25 millones de euros, libras esterlinas, dólares o cualquier cantidad grande en la moneda local del país en el que se encuentran.

Después, cada participante tiene 5 minutos para enumerar todas las cosas que haría con el dinero. No hay límite en el número de cosas que pueden poner, siempre que puedan escribirlas en 5 minutos. Una vez transcurridos los 5 minutos, se pide a todos que hablen de su lista y la discutan.

A continuación, puede pedir a los participantes que clasifiquen los artículos de las listas en grupos lógicos según los cuales las personas evolucionan de forma natural:

- Artículos materiales
- Amigos y familia
- Viajes y lujo

También pueden surgir otras categorías.

**Consejos para el educador:** Deja 5 minutos para que el grupo discuta la lista. Esto normalmente ocurrirá con mucha facilidad.

### **Fogata virtual**

### **Tiempo de la actividad** - 90 min

¿Qué puede ser más acogedor que una hoguera? ¿Qué puede ser más relajante que escuchar el sonido del fuego crepitante y observar las llamas?

Se trata de una hoguera virtual que incluye historias de fantasmas, juegos para romper el hielo y pequeñas competiciones que merecen la pena. Es toda la diversión de una noche de campamento real, sin necesidad de repelente de mosquitos. Además, es una actividad de team building que crea experiencias inolvidables para los participantes y los une.

Una fogata virtual es un evento de 90 minutos y es completamente digital. Los animadores ayudan a crear ánimos, compromiso y a compartir recuerdos como parte de un ejercicio de equipo. Prepara una lista de actividades y temas para los participantes, pídeles que se imaginen que están sentados en el círculo alrededor del fuego real, sugiere temas para las discusiones, comparte tu música favorita, algunos de los participantes pueden incluso tocar la guitarra.

**Consejos para el educador**: Pide a los participantes que preparen velas y rituales para que su espacio en casa sea más realista que el evento real. Todos pueden poner las velas en el ángulo de visión de la cámara.

# **Auténtica ceremonia del té y el café**

#### **Tiempo de la actividad** - 60 min

Esta actividad de creación de equipos puede organizarse como un divertido entretenimiento. Una auténtica ceremonia del té, en la que los participantes se imaginan como aristócratas.

El animador debe informar a los participantes con antelación sobre la ceremonia del té, el café o las infusiones, para que todos estén bien preparados según sus gustos personales. Así, se pide a los participantes que preparen su tipo de té o café preferido, si pueden hacerlo.

Cuando comienza la ceremonia, los participantes, uno por uno, tienen que explicar los sabores y aromas de sus bebidas a sus compañeros, a pesar de estar en otro espacio físico. El animador también puede utilizar otros elementos para romper el hielo durante esta actividad.

**Consejos para el educador:** También se puede sugerir a los participantes que lleven algo extravagante o (como hacen en el Reino Unido) que porten un sombrero especial.

### **¿Puedes oírme ahora?**

### **Tiempo de la actividad** - 60 min

Esta actividad de creación de equipos se desarrolla en una sala de conferencias virtual. El animador nombra a una persona para que sea el orador y el resto son artistas. El orador utiliza un generador de imágenes aleatorias para obtener una imagen adecuada, y el objetivo es describir esa imagen de manera que los artistas puedan dibujarla con éxito.

La única directriz es que el orador sólo debe utilizar formas geométricas. Por ejemplo, se puede decir "dibuja un círculo grande y luego tres triángulos equidistantes", pero no "escribe la letra E". Al limitar las instrucciones, el orador tiene que ejercitar una capacidad de comunicación extremadamente precisa, y los artistas tienen que escuchar e interpretar. Este juego es un sustituto de la comunicación eficaz en línea y, además, es bastante divertido.

**Consejos para el educador:** Se recomienda elegir un orador que tenga buenas habilidades de comunicación.

### **Canta y adivina una canción con emojis**

**Tiempo de la actividad** - 45 min

El animador divide a los participantes en 2 o 3 grupos y los reparte en dos salas de conferencias diferentes. En cada grupo, se elige a una persona para que explique la tarea: crear el estribillo de una canción con la ayuda de emojis y guardarlo en la pizarra digital.

Los equipos tienen 30 minutos para elegir una canción que quieran presentar, discutirla y escribir un estribillo en la pizarra digital compartida.

Cuando se acaba el tiempo, todos los equipos vuelven a la zona común y presentan sus canciones. Los demás equipos tienen que adivinar las canciones de los contrincantes. ¡Pero! Adivinarlas cantando. Los participantes deben decidir cómo quieren cantar (todos juntos o en solitario).

Recuerda que cada grupo sólo tiene tres intentos para adivinar una canción. No se trata de adivinar la canción, sino de desarrollar la habilidad de explicar y exponer tu idea a los demás (lo que ayudará mucho en el trabajo).

**Consejos para el educador:** Pide a los participantes que elijan canciones conocidas, de lo contrario, los demás no podrán adivinar la canción.

### **Desafío de la artesanía**

#### **Tiempo de la actividad** - 30 min

El Desafío de las Artesanías es una actividad sorpresa de 30 minutos que pueden realizar los equipos. Cada persona tiene media hora para construir algo con los materiales que tiene en casa. Por ejemplo, alguien puede combinar un batidor de huevos de la vieja escuela con un tenedor para hacer una máquina de girar espaguetis definitiva. Alguien puede crear una obra de arte con pasta, una fortaleza de almohadas o garabatear una armonía poética. El objetivo no es construir algo digno de un museo, sino despertar la creatividad y dar a tu equipo una forma divertida de interactuar juntos.

**Consejos para el educador:** Pide a los participantes que expliquen cómo se pueden utilizar estas cosas para que mejore su pensamiento estratégico.

### **Módulo 2. Energizantes**

Los dinamizadores son actividades breves que se utilizan durante el proceso de aprendizaje y en situaciones de grupo para ayudar a los participantes a estar más atentos y activos. También pueden ser una forma importante de que las personas se conozcan y se entiendan entre sí. Hay muchos dinamizadores diferentes de distinta duración, complejidad, esfuerzo e ingenio.

### **Dos verdades y una mentira**

#### **Tiempo de la actividad** - 30 min

Se trata de un juego para detectar el engaño a través de un vídeo o una plataforma de mensajería.

El animador tiene que pedir a cada alumno que escriba dos cosas sobre sí mismo que sean verdaderas y una que sea mentira. La mentira debe ser creíble (algo como "puedo volar" no es aceptable).

En el equipo, cada persona lee las tres afirmaciones que ha escrito. El resto del equipo tiene que elegir la afirmación que cree que es una mentira.

**Consejos para el educador:** Procura tener un software de comunicación fiable (por ejemplo, Messenger, Slack, Teams) o de videoconferencia (Zoom, Google hangouts, Skype).

### **Véndelo**

#### **Tiempo de la actividad** - 15 min

Ya que todos han reunido objetos especiales, es muy divertido hacer un nuevo ejercicio con ellos. Es preferible utilizar el Zoom y crear salas de descanso por parejas.

Los participantes tienen una sencilla tarea: vender el objeto delante de la otra persona en sólo 30 segundos. Para ello, tienen que demostrar toda la pasión que tienen hacia ese objeto. Cuando las parejas regresan al espacio común, la otra persona debe desear desesperadamente comprárselo a su compañero. Normalmente, los participantes regresan de las salas de descanso riendo y con mucha energía.

Esta actividad también ayuda a los alumnos a practicar cómo presentar un producto o una idea de inmediato.

**Consejos para el educador:** Sé preciso con el tiempo. Además, pide a los participantes que reflexionen sobre sus procesos de venta, tanto si consiguen distribuir la mercancía como si no.

### **Momento zen: dibujar una espiral**

#### **Tiempo de la actividad** - 10 min

Esta actividad es bastante relajante. Además, permite descansar por un momento de mirar la pantalla. El tutor pide a los participantes que tengan a mano papel y bolígrafo.

El ejercicio es sencillo: se empieza por el centro y se dibuja una espiral. El objetivo es dibujar una espiral durante dos minutos sin despegar el bolígrafo del papel.

Al terminar la actividad, los que estén dispuestos pueden compartir y mostrar sus dibujos al resto del grupo.

**Consejos para el educador:** Prepárate para que a algunos de los participantes les guste mucho este ejercicio y a otros no.

### **Libro secreto**

#### **Tiempo de la actividad** - 30 min

El animador divide a los alumnos en equipos de cuatro y, utilizando salas de descanso, les da 15-20 minutos para el debate.

La tarea consiste en describir el libro a los demás sin mencionar el título o el autor. Los demás tienen que adivinar de qué libro está hablando el individuo. Cuando se hayan adivinado todos los libros, el grupo vuelve a la sala principal.

Consejos para el educador: Pide a los participantes que seleccionen un libro famoso (que crean que todo el mundo conoce) antes de la sesión.

Si deseas hacer el ejercicio un poco más difícil, puedes utilizar libros menos conocidos.

# **¡Sacúdelo!**

#### **Tiempo de la actividad** - 10 min

Después de tanto tiempo sentados, ¡nuestros cuerpos quieren moverse un poco!

El animador pide a todos que se pongan de pie (a los que les sea posible) y que quiten el silencio a sus micrófonos. La idea es moverse como uno solo y contar en voz alta al mismo tiempo.

Primero, todos hacen ocho sacudidas con la mano derecha y luego ocho con la izquierda, ocho sacudidas con la pierna derecha y ocho con la izquierda.

Después, los grupos añaden un bonito meneo.

Repite los pasos cuatro veces, dando cada vez más velocidad al ejercicio. Para añadir un poco de energía, todos terminan con un grito.

**Consejos para el educador:** Cuenta los movimientos con claridad para que todos los participantes puedan oírlos.

### **Vecinos**

#### **Tiempo de la actividad** - 10 min

Esta actividad es un buen estímulo para un grupo que ya se conoce, y hará que el ambiente sea aún más amistoso y de confianza.

El animador pide a todos los participantes que enciendan sus cámaras y presten atención a la pantalla.

A continuación, se empieza a dar instrucciones al grupo:

- "Toca" con el dedo a tu vecino de la derecha
- "Toca" a tu vecino de la izquierda
- Intenta "abrazar" al vecino de arriba
- "Besa" al vecino de la izquierda
- "Coge la mano" de tu vecino de la derecha
- Haz un gesto de "sígueme".
- etc.

**Consejos para el educador:** Puedes ser un espía y hacer bonitas capturas de pantalla de momentos divertidos dentro de esta actividad. Esas fotos pueden ayudar durante la fase de evaluación final y la difusión de las actividades. Da más tiempo a los participantes si es necesario.

### **Selva de sonidos**

#### **Tiempo de la actividad** - 15 min

El animador pide a todos que apaguen sus cámaras web. La tarea es sencilla: el participante que recibe un mensaje tiene que imitar un sonido.

Uno por uno, el animador envía un mensaje a los participantes, pidiéndoles que imiten sonidos de león, gato, cabra, vaca, robot, coche de policía, un viejo módem de acceso telefónico, el sonido de una impresora, Christopher Walken, un sable láser de Star Wars, las olas del mar, un locutor deportivo, etc.

**Consejos para el educador**: Se recomienda utilizar este ejercicio para un grupo que ya se conoce y que no tiene barreras para experimentar con los sonidos. Da más tiempo a los participantes si es necesario.

# **Módulo 3: Evaluación**

### **Tiempo de actividad** - 5 horas

La evaluación es un concepto que ayuda tanto a los formadores como a los alumnos a reflexionar sobre qué ha funcionado bien y qué partes de la formación deben mejorarse. Así, la evaluación puede enfocarse en diferentes direcciones según el resultado que se quiera conseguir. Por ejemplo, si se quiere evaluar la actuación del formador, entonces se procederá a la Evaluación del formador. Si su objetivo es evaluar el curso/la formación, entonces la evaluación deberá dirigirse al curso/la formación. Si su objetivo es ayudar a los alumnos a evaluar su propio rendimiento y lo que han conseguido, entonces se creará una actividad de autoevaluación. Por último, si tu objetivo es tener una idea general, entonces puede proceder a una actividad de evaluación global.

### **Evaluación del formador**

Este tipo de evaluación puede realizarse mediante un simple cuestionario con preguntas sobre el formador. Estas preguntas pueden ser sobre el rendimiento, las habilidades de presentación, la experiencia, las habilidades de transferencia, etc. Con esta evaluación, el formador puede recibir comentarios y así ser consciente de las cosas que funcionan bien pero también de las partes que deben mejorarse. El cuestionario puede prepararse utilizando formularios de Google y compartir el enlace con los participantes del curso/formación justo después de su finalización.

Algunos ejemplos de preguntas relacionadas con el formador son

- El formador del curso fue puntual y estuvo bien preparado para cada sesión
- El formador del curso tenía los conocimientos y habilidades necesarios para la sesión en cuestión
- El formador del curso presentó las sesiones de forma fácil y comprensible
- El formador del curso tenía entusiasmo por la enseñanza
- El formador del curso estimuló mi curiosidad intelectual y empresarial
- El formador del curso incluyó actividades y casos prácticos, que me ayudaron a comprender mejor el tema
- El formador del curso era amable

### **Evaluación del curso/formación**

La evaluación de la formación puede completarse mediante el uso de un sencillo cuestionario que se centrará en preguntas relativas a la estructura del curso, el contenido, la metodología y el proceso seguido durante la formación. Dicha evaluación suele realizarse cuando se quiere valorar el curso/formación e identificar los aspectos que deben modificarse para que se aplique mejor y tenga así un mayor impacto. El cuestionario puede prepararse utilizando formularios de Google y luego compartir el enlace con los participantes del curso/formación justo después de su finalización.

Algunos ejemplos de preguntas relacionadas con el curso son

- El curso estaba bien estructurado
- El curso fue interesante
- El curso era demasiado exigente
- El manual del alumno (si lo hay) está bien estructurado, es interesante y útil
- Los invitados y las visitas eran interesantes y estaban bien planificados
- He adquirido nuevos conocimientos durante este curso
- He tenido oportunidades de aprendizaje interactivo
- Tuve oportunidades de interactuar con otros aprendices
- Gracias al curso, ahora considero nuevas oportunidades de empleo o de emprendimiento

#### **Autoevaluación**

La reflexión es una parte integral de toda experiencia de aprendizaje; de lo contrario, las habilidades adquiridas corren el riesgo de ser olvidadas. Por lo tanto, es importante realizar un breve ejercicio de autorreflexión y pedir a los participantes que escriban entre 300 y 350 palabras sobre cómo califican su desempeño en la tarea, qué elementos disfrutaron o no disfrutaron y qué harían diferente si tuvieran que repetir la actividad de nuevo.

Para facilitar este proceso, se pueden formular algunas preguntas. Algunos ejemplos son los siguientes

- ¿Qué elementos de esta actividad te han gustado más?
- $\overline{\phantom{a}}$  / Qué aspecto te ha parecido más difícil y por qué?
- $i$ Qué habilidades adquiriste con esta actividad?  $i$ Hay algo que se te haya dado bien y que no pensabas que se te daría bien?
- Si volvieras a realizar esta actividad, ¿harías las cosas de forma diferente la próxima vez? ¿Qué y por qué?

Esta actividad puede completarse mediante la creación de un cuadro de mensajería dentro de una plataforma de aprendizaje en línea o de cualquier plataforma personal en la que te presentas brevemente y estás listo para proporcionar retroalimentación cuando sea necesario. Otra forma fácil de completar esta actividad es mediante la creación de un cuestionario en línea, que incluya preguntas abiertas, utilizando Google Forms. Puede encontrar más información sobre cómo utilizar Google Forms y preparar un cuestionario en el Módulo 5 de la Unidad de Aprendizaje 1.

### **Evaluación global**

Este tipo de evaluación suele ser una opción cuando su objetivo no se dirige específicamente ni al formador ni al curso, sino que quiere tener una idea general de todo el proceso de formación. En este caso, las preguntas que se formulan son más generales y se refieren tanto al formador como al curso.

Algunos ejemplos de preguntas relacionadas con la evaluación global son:

- La información esencial relativa a la organización de todo el curso se puso a disposición de los alumnos a tiempo
- El curso se celebró en el lugar, a la hora y por los formadores según lo previsto
- Cualquier cambio en la organización del curso se anunció a tiempo y no perturbó la actividad educativa
- Las personas responsables estuvieron siempre disponibles para responder a las preguntas, resolver problemas y/o proporcionar apoyo en cuestiones prácticas
- La clase del curso ofrecía facilidades para trabajar en un pc y/o acceder a internet cuando era necesario
- La clase del curso contaba con el apoyo (a corta distancia) de las instalaciones necesarias (biblioteca, sala de lectura, cafetería/comedor)
- Se proporcionó a tiempo cualquier documento o equipo necesario para cada sesión

Para los ejemplos de preguntas mencionados anteriormente se puede utilizar para la elaboración de un cuestionario utilizando los formularios de Google y se puede utilizar una respuesta de 5 escalas de la siguiente manera:

<Muy de acuerdo>, <De acuerdo>, <No sé>, <Desacuerdo>, <Muy en desacuerdo>

### **Anexo I:**

# **PLANTILLA DE DESARROLLO DE WEBQUEST**

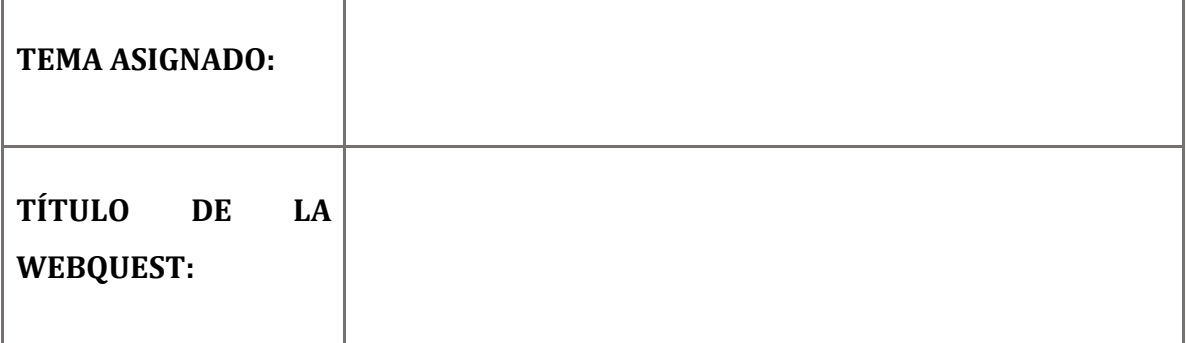

**INTRODUCCIÓN** (Implica dar información de fondo sobre el tema y a menudo introduce el vocabulario y los conceptos clave que los alumnos necesitarán comprender para completar las tareas. Debe presentar un escenario y un contexto para realizar las tareas de la WebQuest y debe ser divertida, atractiva y creativa para atraer a los alumnos):

**TAREAS** (explica de forma clara y precisa lo que tienen que hacer los alumnos, debe ser motivador e interesante y, en la medida de lo posible, debe incluir actividades que contribuyan al desarrollo de habilidades que utilizarán en su vida diaria. Se debe orientar sobre cómo presentar los resultados; por ejemplo, mapas, gráficos, ensayos, exposiciones murales y diagramas):

**PROCESO** (conjunto de pasos y tareas de investigación que utilizan fuentes predefinidas que se basan predominantemente en la web, normalmente en forma de clic. Esta etapa suele tener uno o más "productos" que los alumnos deben presentar al final. Estos productos constituyen la base de la etapa de evaluación. Para cada etapa del proceso, también debe haber una serie de enlaces incluidos (3-4 por etapa). Estos enlaces deben ser cuatro vídeos, artículos, blogs, páginas web, etc. que los alumnos puedan visitar para ayudarles a completar la tarea. En la WebQuest deben incluirse enlaces a sitios, páginas, bases de datos, motores de búsqueda, etc.):

**EVALUACIÓN** (autoevaluación, comparación y contraste de lo que los alumnos han aprendido, dando información al formador sobre cómo se sienten, lo que han aprendido. También implica completar un breve cuestionario o juego en Kahoot para poner a prueba sus nuevos conocimientos y habilidades):

**CONCLUSION** (brinda la oportunidad de resumir la experiencia, alentar la reflexión sobre el proceso, extender y generalizar lo aprendido, o alguna combinación de estos. Sugiere preguntas que un formador podría usar en una discusión que incluye a toda la clase para examinar la WebQuest):

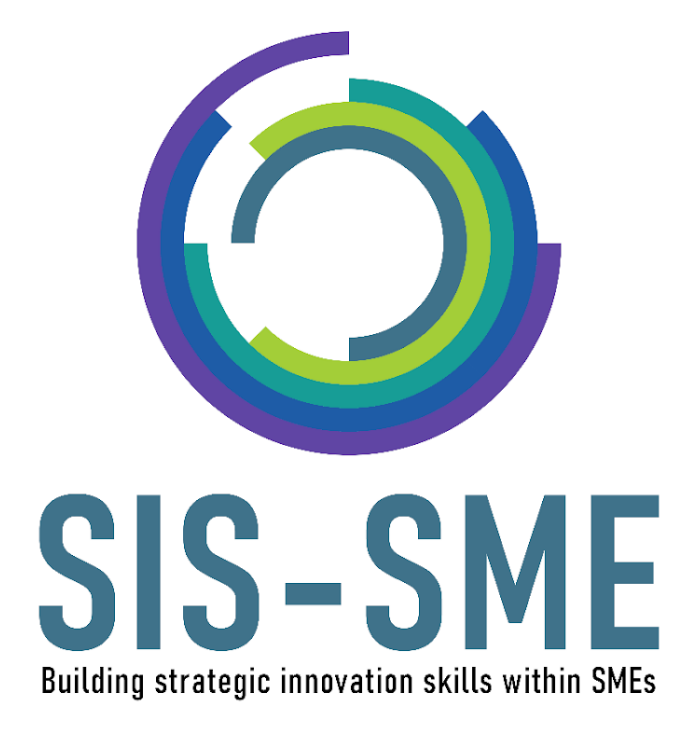

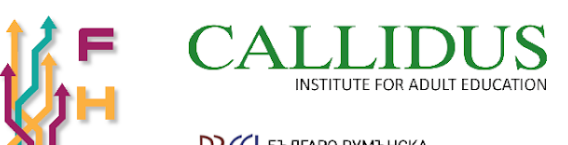

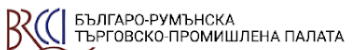

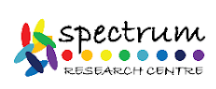

RightChallenge

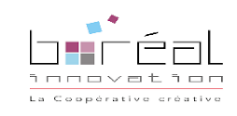

**innavA** 

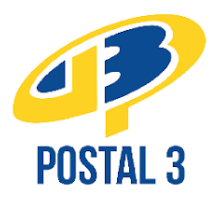

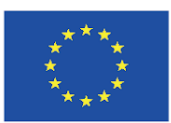

Co-funded by the<br>Erasmus+ Programme<br>of the European Union

"The European Commission's support for the production of this publication does not constitute an endorsement of the contents,